#### Дистанційне навчання під час карантину у 2021-2022 н.р.

### ние нав тання нід тае карантину у 2021-2022 н.р.<br>навчання на кафелрі міжнаролної економіки, політичної йне навчання на кафедрі міжнародної економіки, політичної<br>та управління злійснюється на базі застосування платформи kaфед<sub>}</sub> економії та управління здійснюється на базі застосування платформи<br>Google Classroom

#### для студентів по роботі <sup>з</sup> платформою Google Classroom

нетрукція для студентів по роботі з платформою Google Classroom<br>1. Надішліть своєму викладачеві запит на його (її) електрону адресу. Надішліть своєму викладачеві запит на його (її) електрону адресу.<br>v своєму запиті Ваші ПІБ, групу, назву дисципліни. Електроні алреси  $\mathbf{I}$ .  $\mathbf{H}$ Зазначте у своєму запиті Ваші ПІБ, групу, назву дисципліни. Електроні адреси 11е у своєму запиті Баші тіть, групу, назву дисципліни. Електроні адреси<br>дачів наведені нижче.<br>2. Отримайте від викладача на свою електрону адресу код доступу до виклалачів навелені нижче.

ведені нижче.<br>імайте від викладача на свою<br>курсу/класу (курсів/класів). відповідного курсу/класу (курсів/класів).<br>
3. Увійдіть до платформи Google Classroom

(<https://classroom.google.com/>).

4. Приєднайтесь до Вашого курсу:

а) Натисніть на кнопку «+» та оберіть «Приєднатися до класу»;

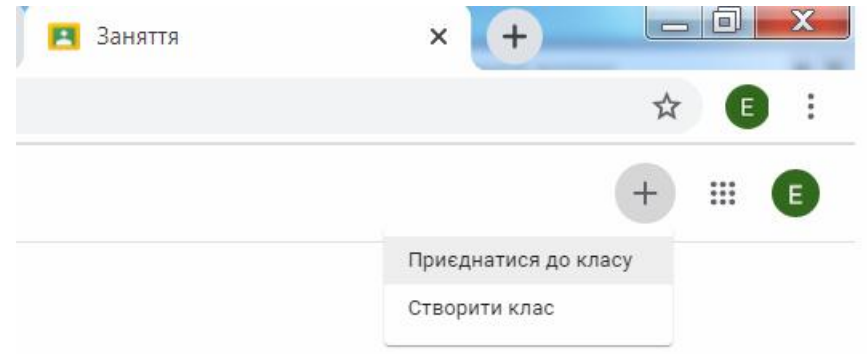

 Введіть отриманий від викладача код доступу до відповідного курсу/класу:

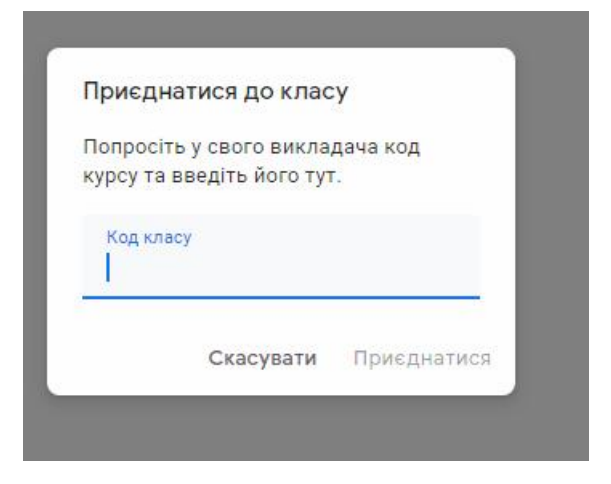

# натисніть на «**Приєлнатися**»:<br>Натисніть на «**Приєлнатися**»:

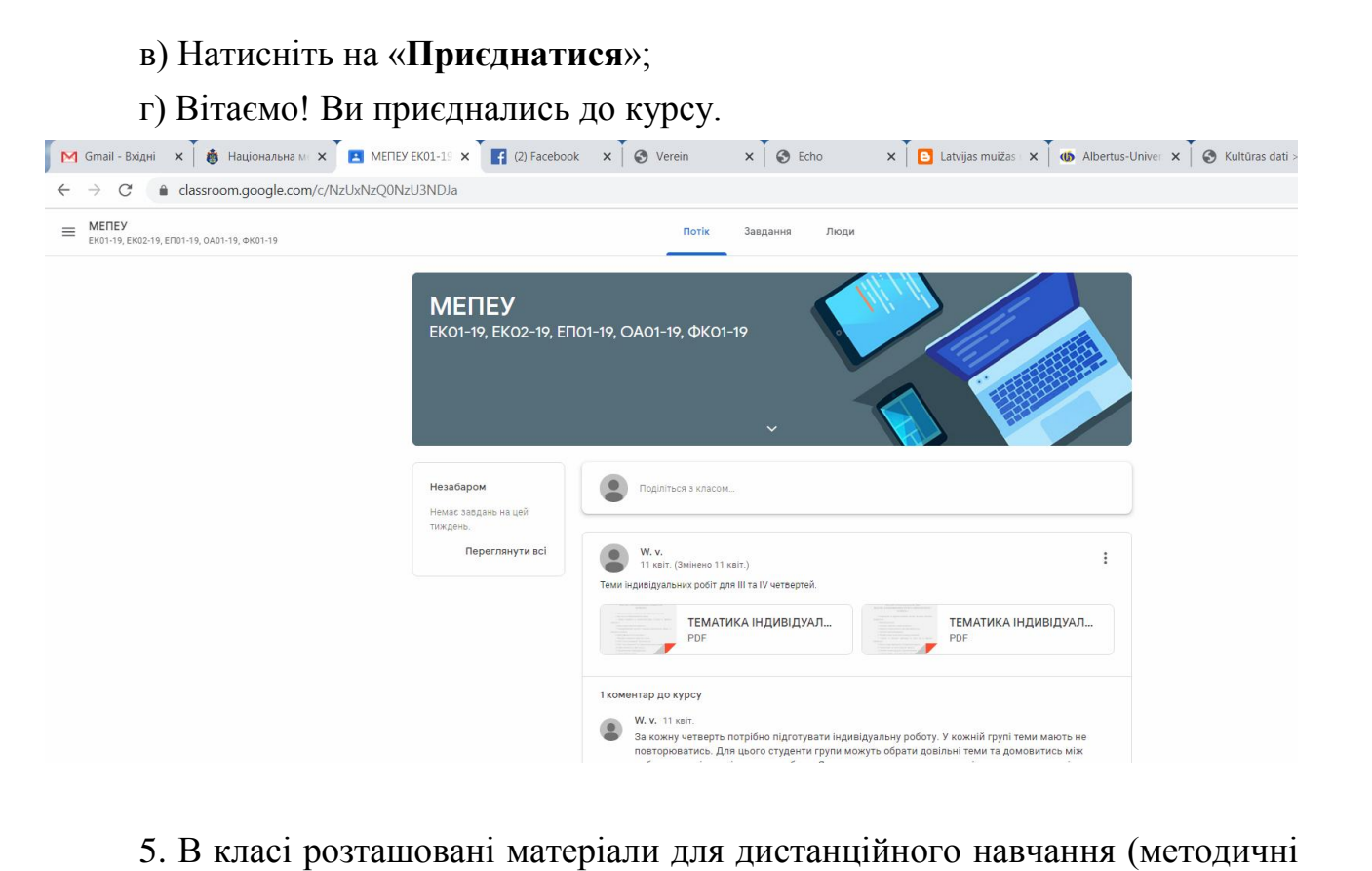

.<br>3 класі розташовані матеріали для ди<br>лекційні матеріали. тести тошо). 5. В класт розташовані матеріали для дистанційного навчання (методичні<br>ки, лекційні матеріали, тести тощо).<br>6. Відповідно до розкладу занять будьте на зв'язку та приймайте вказівки, лекційні матеріали, тести тощо).

ині матеріали, тести тощо*)*<br>овідно до розкладу заня<br>від Вашого виклалача. 7. Розклад занять та консультацій наведені на сторінці кафедри.

8. Рекомендуємо регулярно перевіряти стрічку новин по кожній дисципліні.

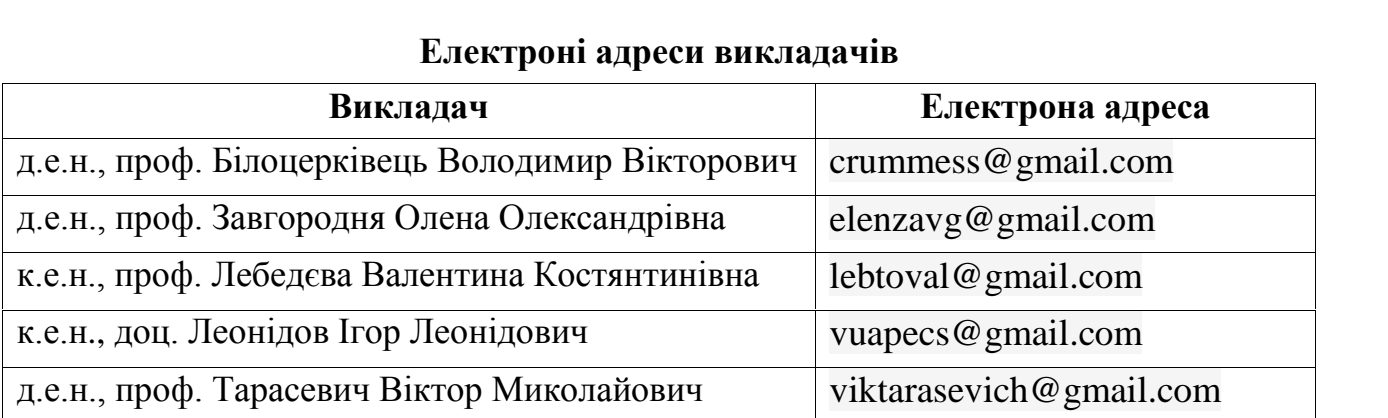

## свіряти стрічку новин по кол<br>адреси викладачів

### обучение во время карантина ное обучение во время каранти<br>2021-2022 учебном году

### в 2021-2022 у теоном году<br>обучение на кафелре межлунаролной экономики. онное обучение на кафедре международной экономики,<br>экономии и управления осушествляется на базе применения лучение на к политической экономии и управления осуществляется на базе применения<br>платформы Google Classroom

#### Инструкция для студентов по работе с платформой Google Classroom

инструкция для студентов по работе с платформой Google Classroom<br>1. Отправьте своему преподавателю запрос на его (ее) электронный адрес. в 1. Отправьте своему преподавателю запрос на его (ее) электронный адрес.<br>Укажите в своем запросе Ваши ФИО, группу, название лисциплины. Укажите в своем запросе Ваши ФИО, группу, название дисциплины. ите в своем запросе Баши ФиО, труппу, название дисциплины.<br>ронные адреса преподавателей приведены ниже.<br>2. Получите от преподавателя на свой электронный адрес код доступа к Электронные адреса преподавателей приведены ниже.

а преподавателей приведены ниже.<br>эт преподавателя на свой электронны<br>курсу / классу (курсов / классов).. 2. получите от преподавателя на свои электронный адрес код доступа к<br>етствующему курсу / классу (курсов / классов)..<br>3. Войдите в платформу Google Classroom (<https://classroom.google.com/>).

- -тетвующему курсу / классу (курсов / клас<br>3. Войдите в платформу Google Classroom<br>4. Присоединяйтесь к Вашему курсу:  $\mathcal{L}$
- 
- 4. Присоединяйтесь к Вашему курсу:<br>a) Нажмите на кнопку «+» и выберите «Присоединиться к классу»;

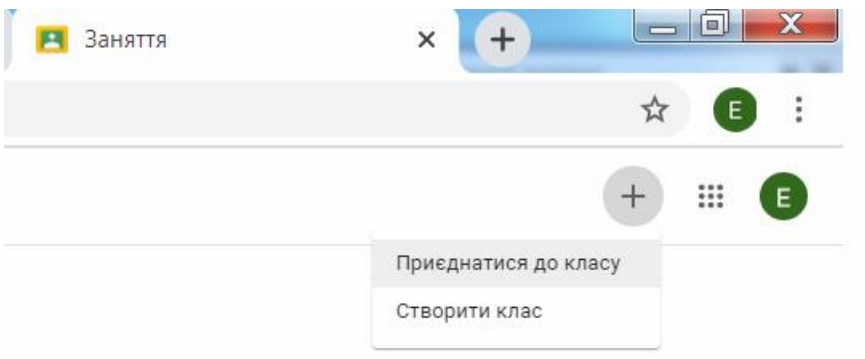

 Введите полученный от преподавателя код доступа <sup>к</sup> б) Введите полученный<br>соответствующему курсу / класса:

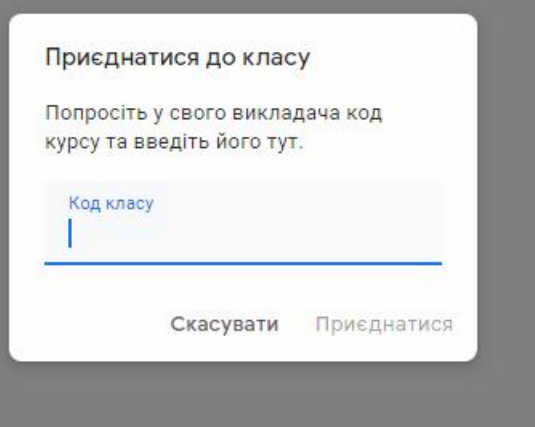

# ) Нажмите на «Присоединиться»;

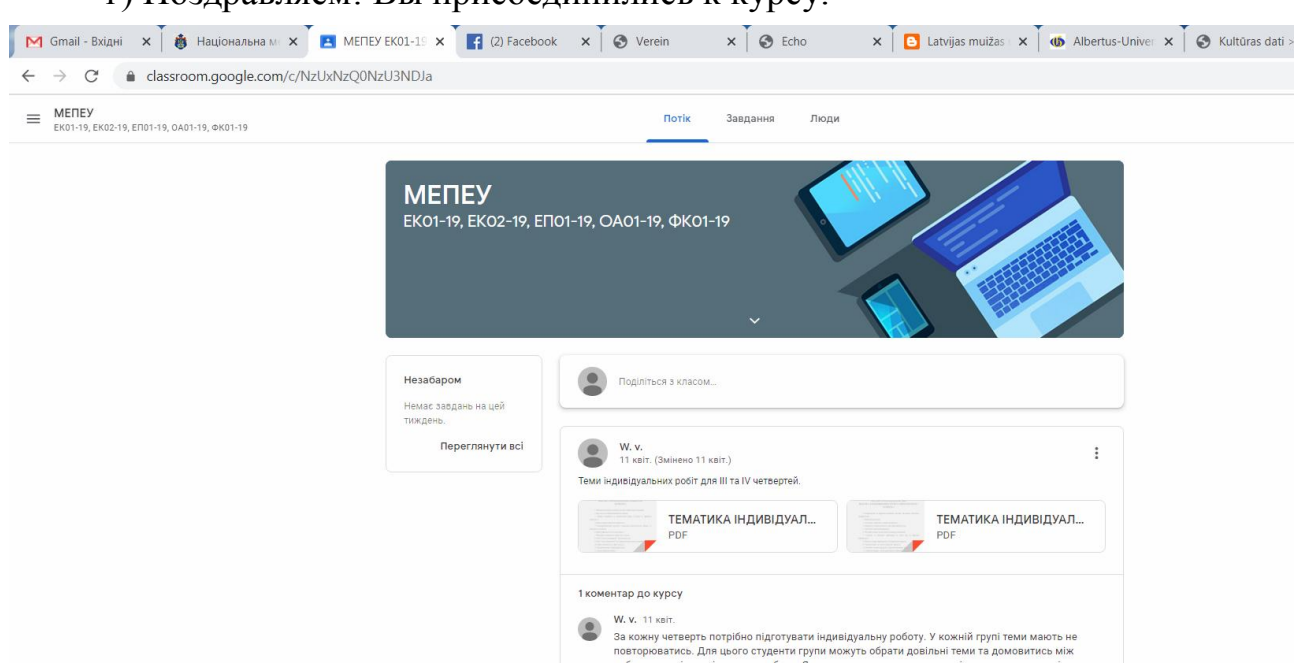

Поздравляем! Вы присоединились <sup>к</sup> курсу.

5. <sup>В</sup> классе размещены материалы для дистанционного обучения 5. В классе размещены материалы для дистанционно<br>(методические указания, лекционные материалы, тесты и т.д.). 5. В классе размещены материалы для дистанционного обучения<br>цические указания, лекционные материалы, тесты и т.д.).<br>6. В соответствии с расписанием занятий будьте на связи и принимайте

кие указания, лекционі<br>соответствии с распис<br>от преподавателя. о. В соответствии с расписанием занятий оудые на связи и принимайте<br>сообщения от преподавателя.<br>7. Расписание занятий и консультаций приведены на странице кафедры.

сообщения от преподавателя.<br>7. Расписание занятий и консультаций приведены на странице кафедры.<br>8. Рекомендуется регулярно проверять ленту новостей по каждой

дисциплине.

| Электронные адреса преподавателей               |                         |
|-------------------------------------------------|-------------------------|
| Преподаватель                                   | Электронный адрес       |
| д.э.н., проф. Белоцерковец Владимир Викторович  | crummesø@gmail.com      |
| д.э.н., проф. Завгородняя Елена Александровна   | elenzavg@gmail.com      |
| к.э.н., проф. Лебедева Валентина Константиновна | lebtoval@gmail.com      |
| к.э.н., доц. Леонидов Игорь Леонидович          | vuapecs@gmail.com       |
| д.э.н., проф. Тарасевич Виктор Николаевич       | viktarasevich@gmail.com |

алреса преподавателей<br>алреса преподавателей